### FCC Statement

This device complies with part 15 of FCC Rules. Operation is subject to the following two conditions: (1) this device may not cause harmful interference, and (2) this device must accept any interference received, including interference that may cause undesired operation. This equipment has been tested and found to comply with the limits for a Class B digital device, pursuant to part 15 of FCC Rules. These limits are designed to provide reasonable protection against harmful interference when the equipment is operated in a residential installation. This equipment generates, uses, and can radiate radio frequency energy and, if not installed and used in accordance with the instruction guide, may cause harmful interference to radio communications. However, there is no guarantee that interference will not occur in a particular installation. If this equipment does cause harmful interference to radio or television reception, which can be determined by turning the equipment off and on, the user is encouraged to try to correct the interference by one or more of the following measures:

- Reorient or relocate the receiving antenna.
- Increase the separation between the equipment and the receiver.
- Connect the equipment into an outlet on a circuit different from that to which the receiver is connected.
- • Consult a service representative for help.

Properly shielded and grounded cables and connectors must be used in order to comply with FCC emission limits. LifeWorks is not responsible for any radio or television interference caused by using other than recommended cables and connectors or by unauthorized changes or modifications to this equipment. Unauthorized changes or modifications could void the user's authority to operate the equipment. Responsible party:

LifeWorks Technology Group LLC 1412 Broadway, New York, NY 10018

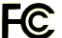

Warning Improper setup, use and care of this product can increase the risk of serious injury, death or device damage. Read and keep this guide and all other printed guides for future reference. For updated guides or replacements, go to www.life-works.com

**A** Do Not Attempt Repairs Do not attempt to take apart, open, repair, service or modify the device(s). Doing so may risk electric shock or other hazard. Evidence of any attempt to open or modify the device, including any peeling, puncture or removal of labels, will void the Limited Lifetime Warranty.

#### Printed in China

© 2008 LifeWorks Technology Group LLC. iHome™ is a trademark of SDI Technologies Inc. used under license. Windows Vista® is a registered trademark or trademark of Microsoft Corporation in the United States and/or other countries. All other brands and logos are trademarks of their respective companies.

### **technical support**

for technical support please visit www.life-works.com

or call (877) LIFE-540 (877-543-3540)

### **lifetime warranty**

for warranty information, please visit www.life-works.com/warranty

for model number(s) IH-K210MB

document version number 0811-0

#### Keyboard and Mouse Devices: Health Warning

Use of a keyboard or mouse may be linked to serious injuries or disorders. As in many activities, when using a computer you may experience occasional discomfort in various parts of your body. However, do not ignore symptoms such as persistent or recurring discomfort, pain, throbbing, aching, tingling, numbness, burning sensation or stiffness. Promptly see a qualified doctor, even if symptoms occur when you are not working at your computer.

There is general consensus among researchers that there may be many factors linked to the occurrence of these symptoms, including overall health, stress, physical condition and how a person positions and uses his or her body during work and other activities (including the use of a keyboard or mouse). The amount of time a person spends performing an activity may also be a factor.

If you have questions about how your own lifestyle, activities or physical condition may be related to these symptoms, see a qualified health professional.

## iHome

IH-K210MB multimedia keyboard with 2 USB 2.0 ports

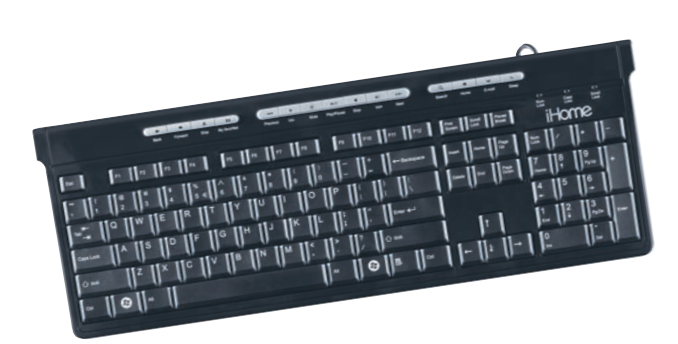

# Technology Group LLC<br>Tested To Complex With FCC Standards **and Complex and Complex start guide FOR Start guide F**OR FOR **FOR START guide**

Congratulations on the purchase of your new multimedia keyboard with 2 USB 2.0 ports.

This product comes with a limited lifetime warranty.

Before using your product, please thoroughly read and follow the instructions inside this guide.

If you still need help, see the back page for other support options.

If you want to know more about our products, visit us online at www.life-works.com.

### system requirements

- Windows® 2000, XP or Windows Vista®
- USB port

## **setup**

**1•**verify package contents

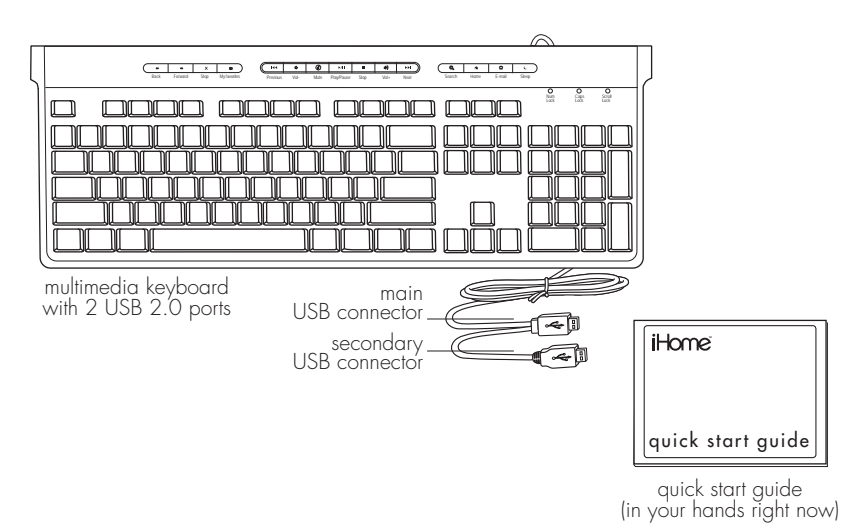

### **2•**connect USB cables

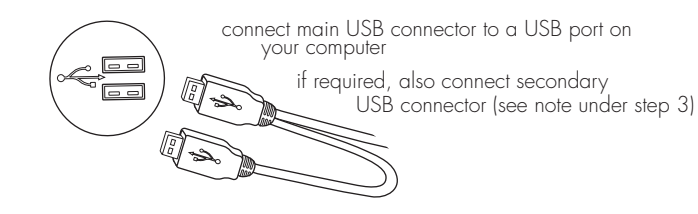

**3•**connect USB devices

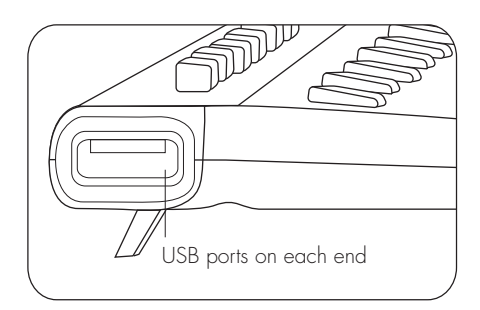

**• note** The USB ports on your keyboard can be used to power any USB device that consumes less than 100 mA (milliamperes), including most digital cameras, card readers, keyboards, mice, MP3 players, thumb drives and many other handheld USB devices.

> If you have two USB devices connected to your keyboard at the same time, your keyboard may need additional power. To provide more power to the keyboard USB ports, also connect the secondary USB connector directly to your computer.

 $\triangleright$  note USB devices that consume more than 100 mA-such as external drives, printers, scanners or fax machines—may not operate properly when connected through the keyboard.

### **4•**start using your new keyboard!

The buttons along the top of the keyboard give quick access to internet and media functions and applications.

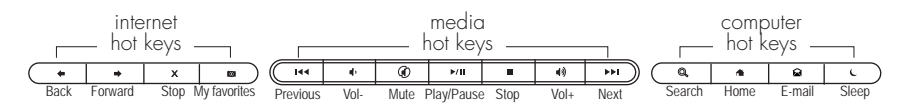

## **troubleshooting**

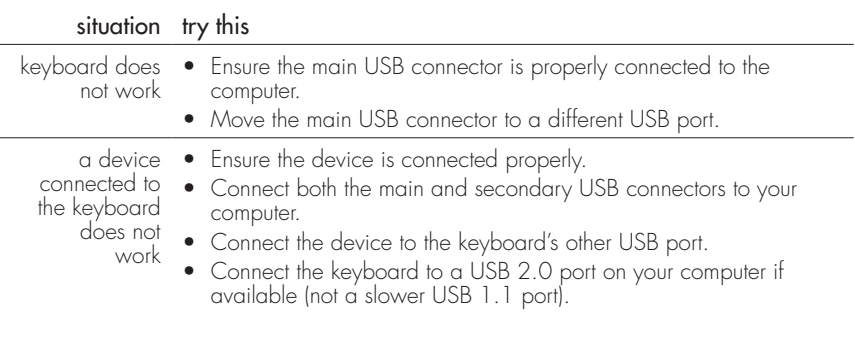

Free Manuals Download Website [http://myh66.com](http://myh66.com/) [http://usermanuals.us](http://usermanuals.us/) [http://www.somanuals.com](http://www.somanuals.com/) [http://www.4manuals.cc](http://www.4manuals.cc/) [http://www.manual-lib.com](http://www.manual-lib.com/) [http://www.404manual.com](http://www.404manual.com/) [http://www.luxmanual.com](http://www.luxmanual.com/) [http://aubethermostatmanual.com](http://aubethermostatmanual.com/) Golf course search by state [http://golfingnear.com](http://www.golfingnear.com/)

Email search by domain

[http://emailbydomain.com](http://emailbydomain.com/) Auto manuals search

[http://auto.somanuals.com](http://auto.somanuals.com/) TV manuals search

[http://tv.somanuals.com](http://tv.somanuals.com/)